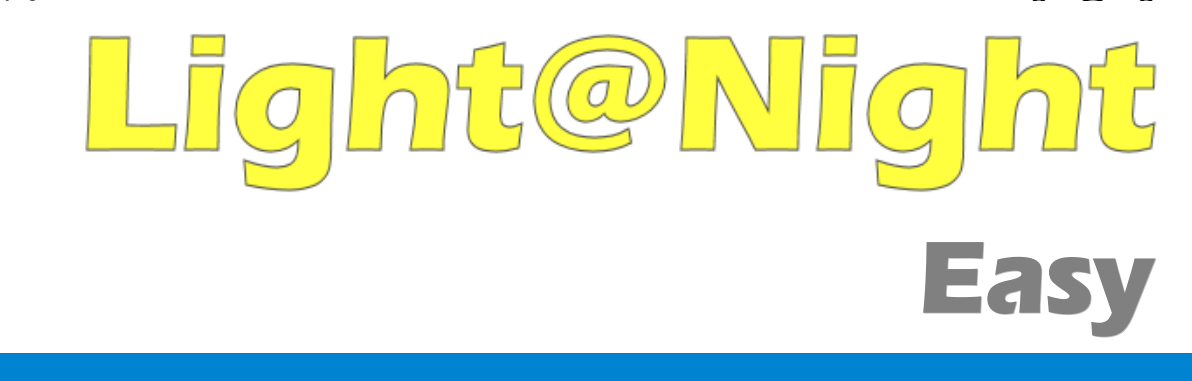

# **LN-Easy Anleitung**

# **Verbesserte Version 2**

Alle Rechte vorbehalten

Copyright:

*Railware* Andrea Hinz Außener Straße 56 66701 Beckingen

Support: www.RailServizz.de Web: www.Railware.de E-Mail: Info@Railware.de (KEINE technischen Anfragen)

# <span id="page-1-0"></span>Inhalt

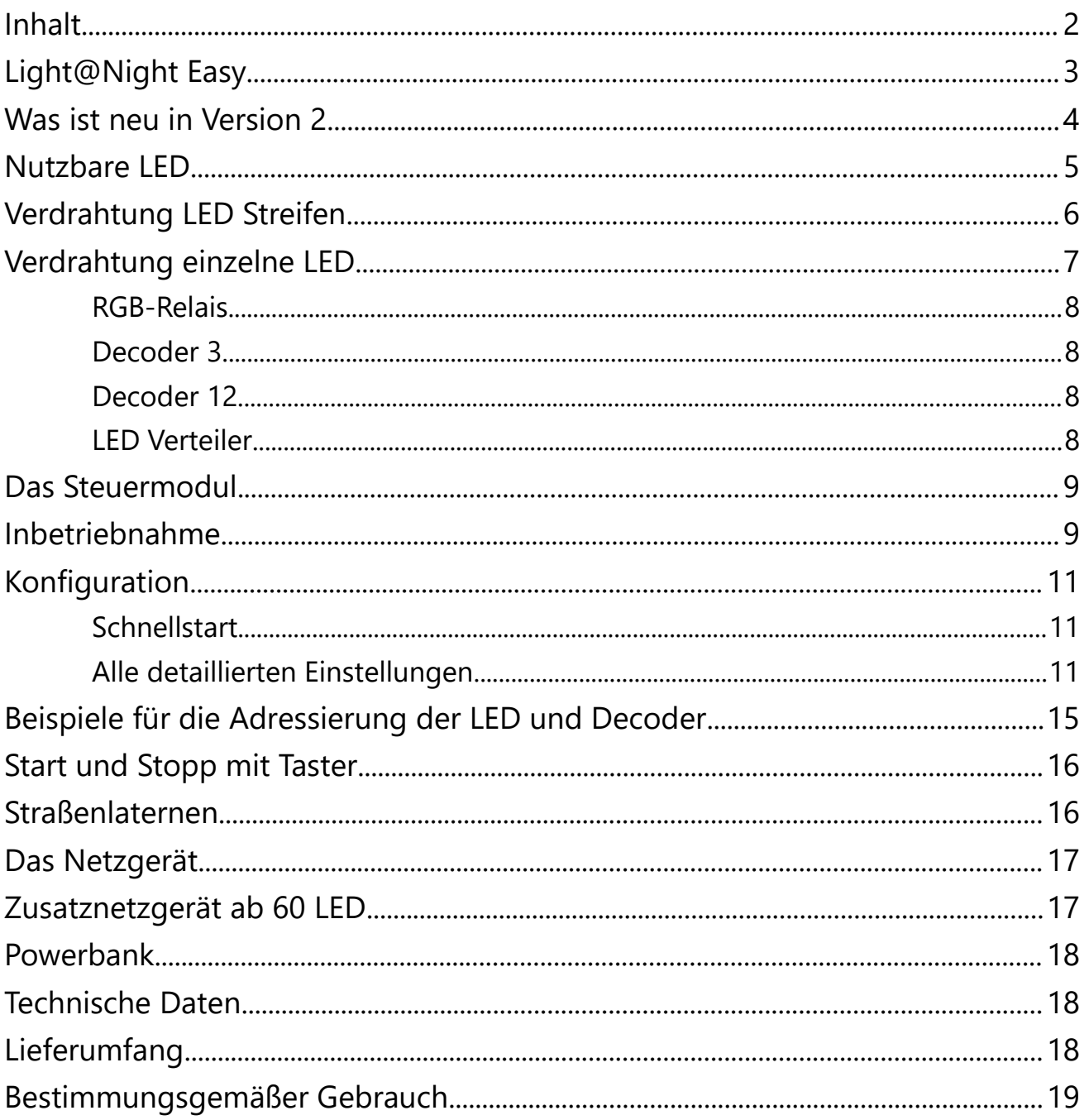

# <span id="page-2-0"></span>**[Light@Night](mailto:Light@Night) Easy**

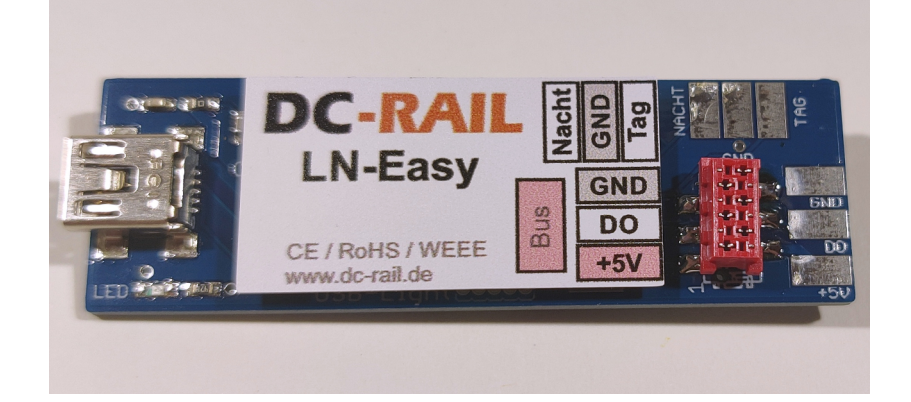

Sie haben sich für die weitaus modernste, innovativste und preiswerteste Lichtsteuerung entschieden! Wir haben die von uns verwendete Technik für die Beleuchtung von Modellhäusern aller Art angepasst und weiterentwickelt. Für den Betrieb ist kein PC, Modellbahn Digitalzentrale oder "Booster" erforderlich.

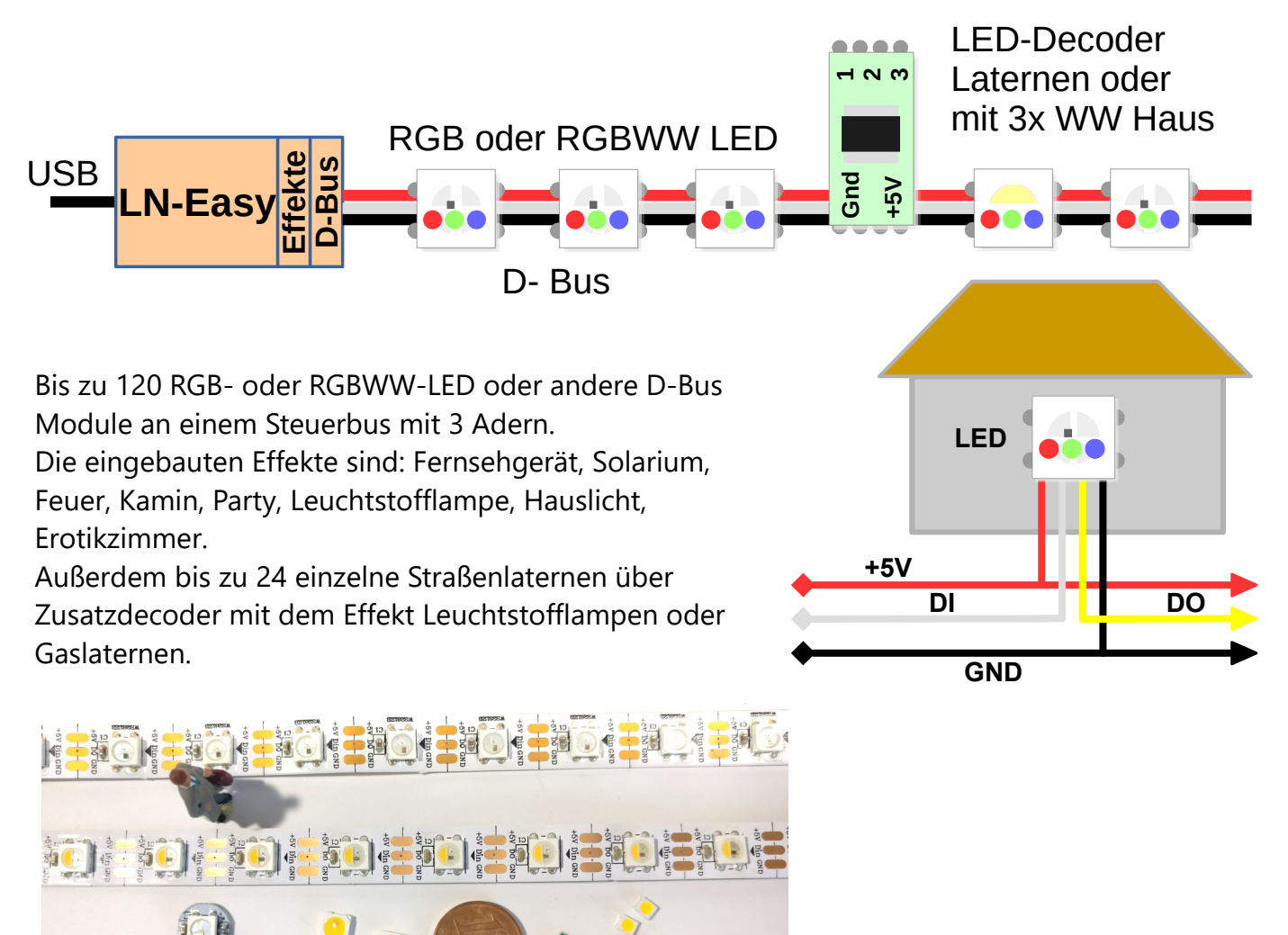

Bis zu 24 einzelne Straßenlaternen sind über Zusatzdecoder mit den Effekten Leuchtstofflampen oder Gaslaternen steuerbar. Es gibt "echte" Zufälle bei allen Effekten und Schaltvorgängen. Zusatzmodule "RGB"-Relais, "Decoder 3" und "Decoder 12" werden unterstützt.

Über 100 weitere Effekte und viel mehr Flexibilität durch die unerreicht leistungsfähige Light@Night Software.

### <span id="page-3-0"></span>**Was ist neu in Version 2**

Das neue Modul kann jetzt die doppelte Zahl von RGB-LED steuern; nämlich 120. Die Anordnung der LED auf dem Bus ist beliebig und wird per Konfiguration festgelegt.

Es werden auch RGBWW-LED unterstützt, die intern 4 LED besitzen. WW steht hier für **Warmweiss** 

Das RGB-Relais Modul wird unterstützt. Bis zu 10 Stück sind einstellbar. Die Einschaltzeit kann in Grenzen festgelegt und die Pausenzeiten zwischen den Schaltvorgängen werden zufällig gewählt.

Passend zum LN-Easy Modul Version 2 wird ein neues, erweitertes Konfigurationstool bereitgestellt, mit dem die RGBWW-LED und die Relais Module konfigurierbar sind.

Wird der Baustein mit der Light@Night Software betrieben, können die beiden Tasteranschlüsse zum Schalten des Status in der Software benutzt werden.

In älteren Beschreibungen gab es Informationen zu einem "Stecksystem" ohne Löten. Wegen der relativ hohen Preise wurde davon wieder abgesehen.

Ein kleiner Nachteil ist der Wegfall des Effektes "Prinzessin Lillifee". Das war nötig, weil die vielen neuen Funktionen sonst nicht in den Mikrocontroller gepasst hätten. Und wir wollten das kleine Modul so preiswert wie möglich lassen.

# <span id="page-4-0"></span>**Nutzbare LED**

Es werden moderne RGB- und RGBWW-LED verwendet, die fast alle Farben des sichtbaren Lichtes zeigen. Sie besitzen eine integrierte elektronische Schaltung, die nicht nur für jede Farbe 255 Helligkeiten einstellt, sondern auch über ein

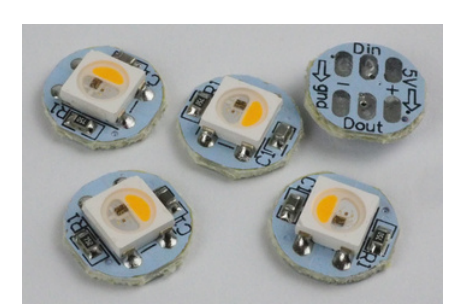

sehr schnelles Bussystem zur Kommunikation verfügt. Zwischen einzelnen LED ist außer den beiden

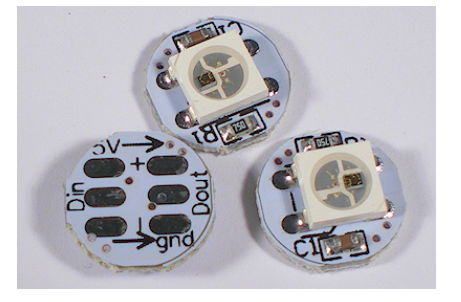

Anschlüssen +5 Volt und Masse nur eine einzige Steuerleitung erforderlich. Diese Steuerleitung wird von LED (DO oder Dout) zu LED (DI oder Din) geführt. Dieses Bussystem nennen wir D-Bus. Das "D" steht für Digital.

Weil diese LED in sehr großen Mengen zum Einsatz kommen, zum Beispiel im Bühnenbereich, bei Werbetafeln oder Fassadenbeleuchtung, sind sie preiswert. Sie können jede LED oder LED-Streifen nutzen, der mit dem Typ "WS2812B" kompatibel ist. Jede LED hat eine Adresse, die sich aus der Position auf dem D-Bus ergibt.

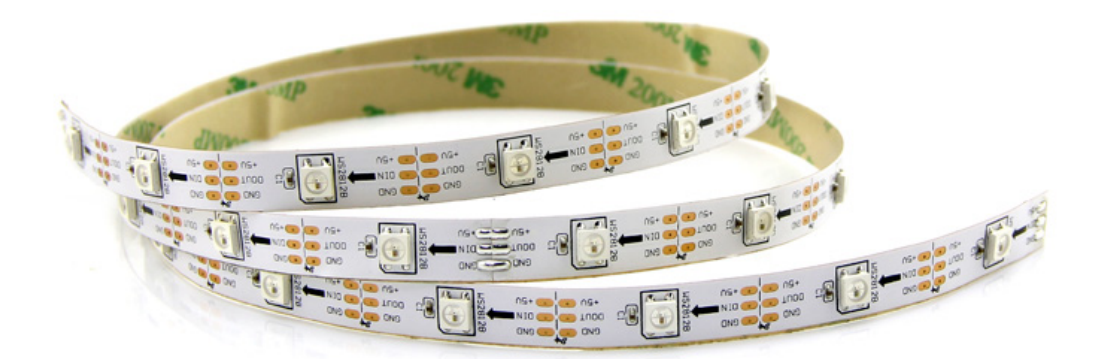

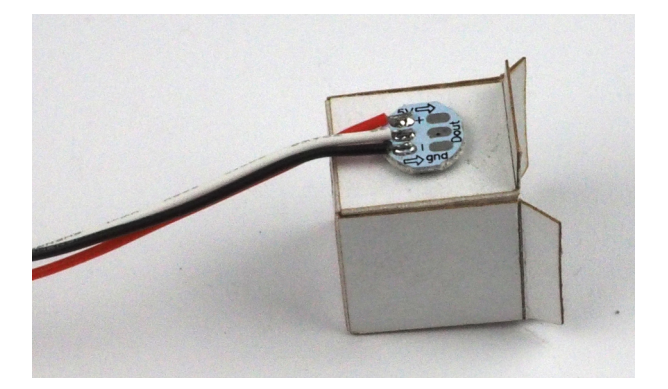

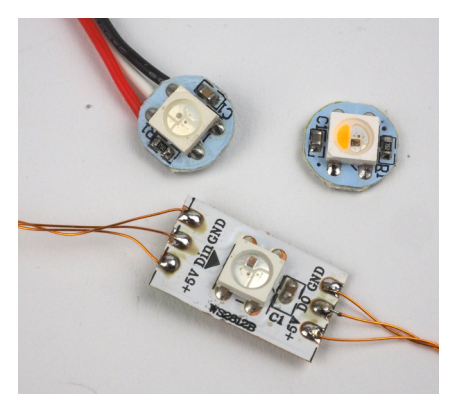

Alle im Handbuch gezeigten LED-Typen, Decoder, Fensterhutzen, Verteiler und passende Netzgeräte sind bei uns im Shop erhältlich.

# <span id="page-5-0"></span>**Verdrahtung LED Streifen**

Wenn man löten kann, ist die Verwendung eines LED Streifen sehr preiswert. Die von uns gelieferten Streifen mit 60 LED werden mit einer Schere abgeschnitten und dann in Häuser, Etagen oder Zimmer eingeklebt. Die Verkabelung oder besser, Verlängerung des Bussystems, erfolgt mit dünnen Litzen oder mit Kupferlackdraht. Grundsätzlich sind, wie vorher gezeigt, DI und DO miteinander zu verbinden.

### **Zerstörungsgefahr für USB-Anschluß: Bei Arbeiten an der LED Verkabelung muss der Steuerbaustein aus sein! Ziehen Sie dazu den USB-Stecker ab!**

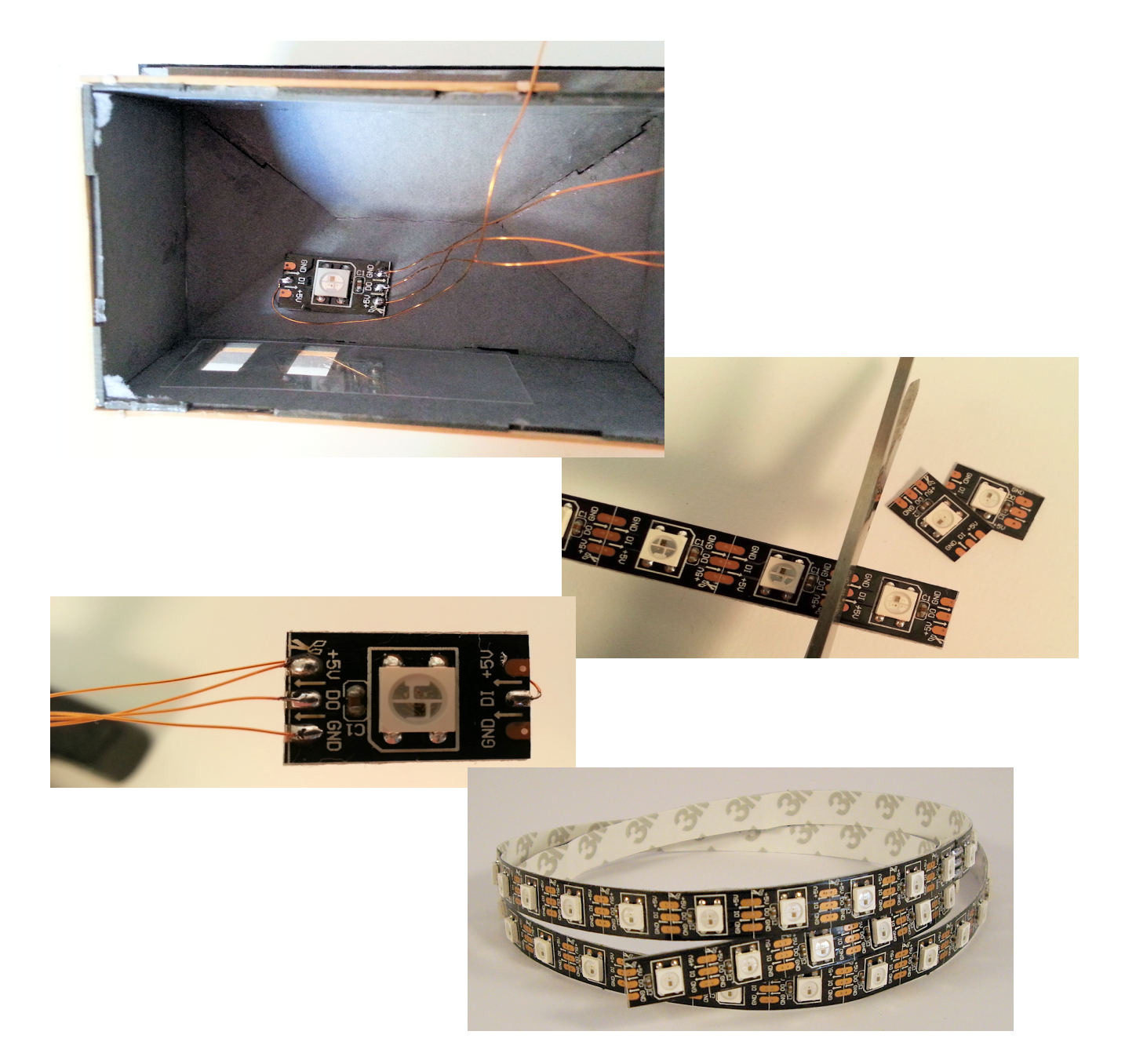

### <span id="page-6-0"></span>**Verdrahtung einzelne LED**

Es können auch einzelne LED verbaut werden. Zu beachten ist, dass es sich um SMD LED mit einer Seitenlänge von 5mm handelt, die am besten mit Kupferlackdraht verlötet werden. Man setzt sie typischerweise bei beengten Platzverhältnissen ein.

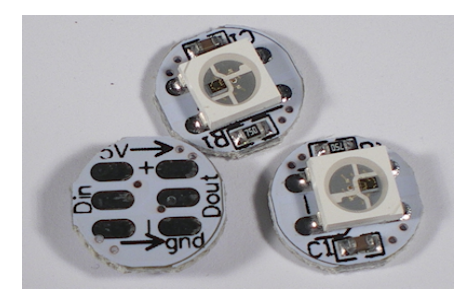

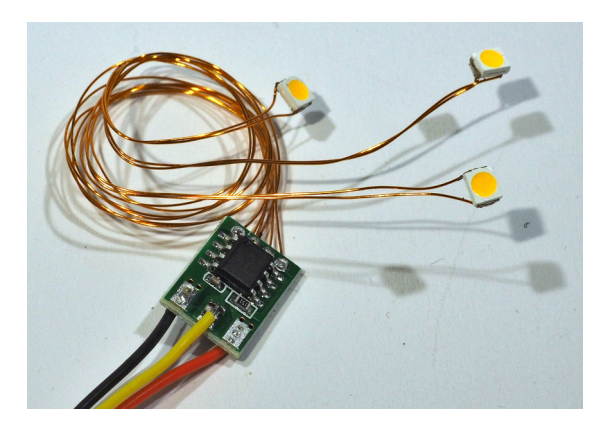

Für +5V und GND

reichen Kabel mit 0,14mm² Querschnitt. Dünnere Kabel nur bei Längen unter 20cm oder bei unserem Stecksystem. Bei längeren Kabeln über 2 Meter ist ein Kabelquerschnitt von 0,25mm² nötig. Unser RGB-Verteiler erleichtert die Verkabelung: die Kabel zu den LED und Decodern können 0,14mm² sein und die Verbindungskabel zwischen den Verteilern 0,25 oder besser 05mm².

Bei Nichtbeachtung werden die LED flackern. Dann kann ein zusätzliches 5 Volt Netzteil eingefügt werden.

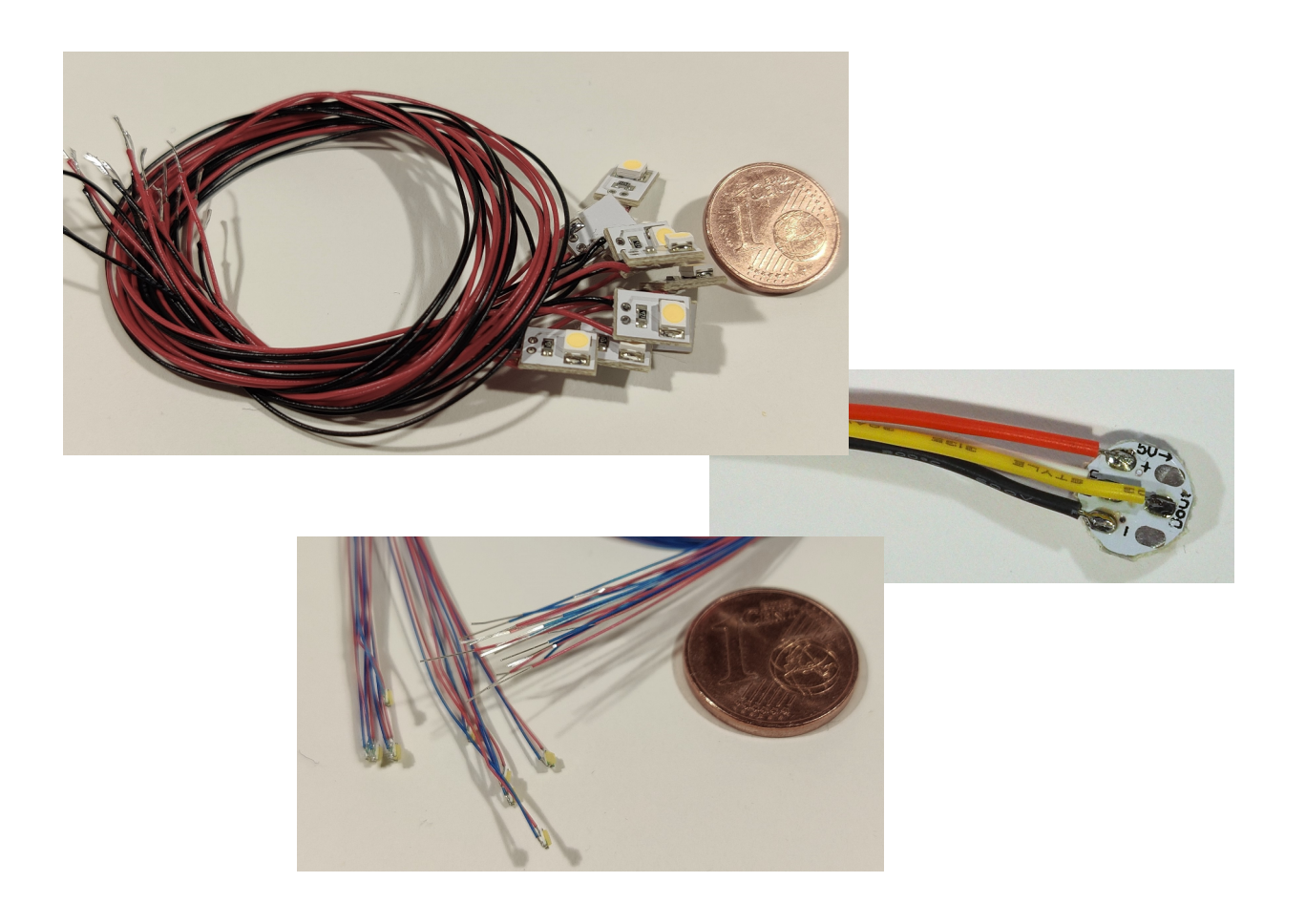

### <span id="page-7-3"></span>**RGB-Relais**

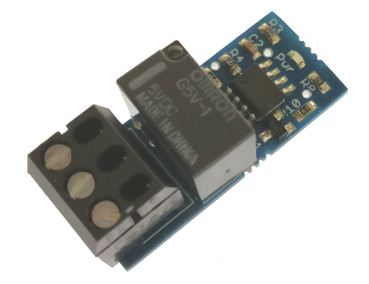

Dieses kleine Relaismodul wird direkt am D-Bus betrieben und stellt einen potentialfreien Umschaltkontakt zur Verfügung, mit dem Spannungen bis 48 Volt und 1 Ampere geschaltet werden können. Steuern sie Gruppen von Glühbirnen (die hier natürlich nicht dimmbar sind), Motore für Windräder, Wind- und Wassermühlen, Sägewerke oder irgend etwas anderes. Der Baustein verwendet eine D-Bus Adresse. Die Zeiten der 2. Gruppe

mit fester Schaltdauer werden nicht exakt eingehalten, weil je nach anderen Aktivitäten eine Verzögerung eintreten kann. In der 1. Gruppe sind sie ohnehin variable.

#### <span id="page-7-2"></span>**Decoder 3**

Dieser Decoder eignet sich für 3 einfarbige LED oder Mikro-Glühlämpchen, wie z.B. Straßenlaternen oder vieles mehr mit 255 Helligkeitsstufen. Bis zu 8 Decoder sind möglich und ermöglichen zusammen 24 Straßenlaternen.

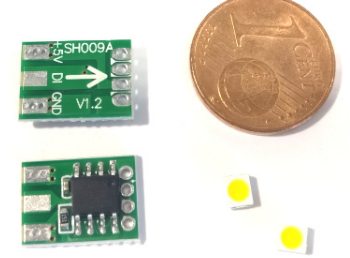

#### <span id="page-7-1"></span>**Decoder 12**

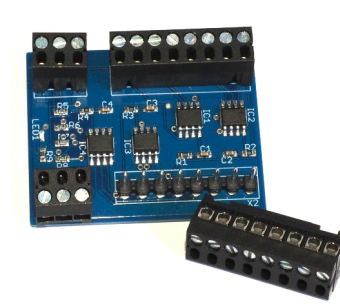

Entspricht in der Funktion 4x "Decoder 3", besitzt aber Schraubanschlüsse. Darum wird er auch wie 4 direkt aufeinanderfolgende Decoder 3 konfiguriert.

### <span id="page-7-0"></span>**LED Verteiler**

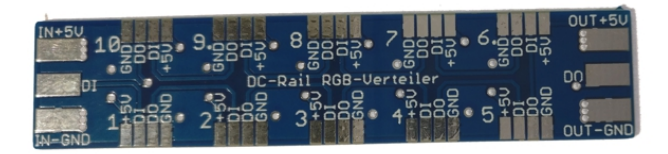

Wir vertreiben Verteilerplatinen, an denen jeweils 10 LED gelötet werden. Sie werden untereinander sowie mit dem Easy Steuermodul mittels 3 Steuerkabel verbunden. LED müssen auf den Verteilerplatinen

lückenlos verbunden sein. Werden weniger als 10 LED verwendet, beachten sie bitte die dort mitgelieferte Anleitung.

# <span id="page-8-1"></span>**Das Steuermodul**

Das Light@Night Easy Modul erzeugt alle Lichteffekte. Es wird direkt von einem Mini USB Kabel mit Strom versorgt. Darüber kann es auch konfiguriert werden. Als Steuerausgang für die LED sind Lötpads oder eine Steckbuchse vorhanden. Das Steuermodul versorgt ebenfalls die LED mit Strom. Das gesamte System arbeitet mit einer Spannung von 5 Volt. Eine Statusanzeige flackert bei der Übertragung von Daten. Nach dem Einschalten erfolgt ein kurzer Selbsttest. Dann ist das Modul einsatzbereit.

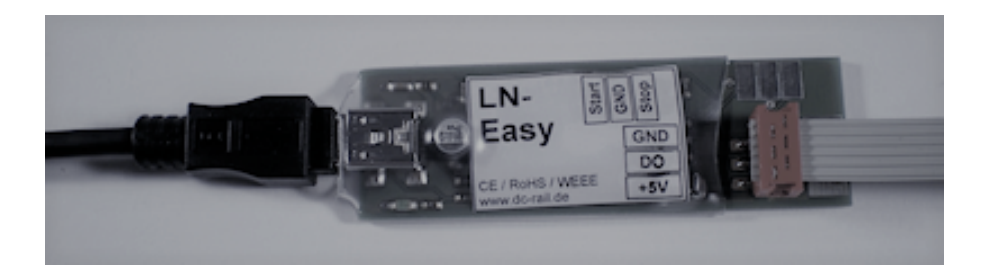

Das Modul kann eigenständig im autarken Mode arbeiten oder mit Light@Night 4 unter dessen Steuerung und Tag-Nacht Rhythmus arbeiten. Im autarken Betrieb können mehrere Steuerbausteine zusammen betrieben werden, weil die Tasteranschlüsse einfach parallel verdrahtet werden können.

### <span id="page-8-0"></span>**Inbetriebnahme**

Verbinden sie einige LED mit dem LN-Easy Modul. Dies können einzelne LED sein oder ein LED Streifen mit 60 RGB LED. Entweder löten Sie die drei Steuerdrähte an das Steuermodul oder verwenden unsere Verteilerplatinen mit den

Flachkabeln.

Verbinden sie Steuermodul und Netzteil mit dem beigefügten USB Kabel. Stecken sie das Netzteil in eine Steckdose. Die Betriebsanzeige des Moduls blinkt einige Sekunden. Dann startet das zufallsgesteuerte Lichtsystem. Verwenden sie bevorzugt das mitgelieferte USB Netzteil.

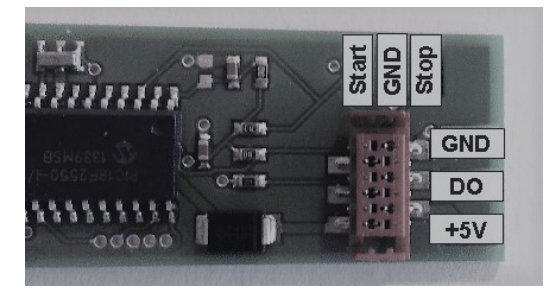

Nach dem ersten Einschalten des Moduls startet es sofort im autark arbeitenden Mode und dem Beginn der Nacht.

Ein PC Anschluss funktioniert ebenfalls. Die Stromabgabe der USB-Anschlüsse ist jedoch auf typischerweise 500 mA (Milliampere) begrenzt. Es besteht Zerstörungsgefahr der USB-Buchse.

# **Warnung USB am PC: Die Stromabgabe der USB-Anschlüsse beträgt laut USB-Norm 500 mA (Milliampere). Das reicht für ca. 60 LED.**

# **Da bei manchen PC der nötige Übertromschutz fehlt, besteht Zerstörungsgefahr für den PC USB-Anschluss. Sie sind gewarnt!**

Verwenden sie ein zusätzliches Netzteil, wenn am PC das Light@Night Easy Modul angeschlossen ist und wenn sie mehr als 30 LED bei voller Helligkeit gleichzeitig eingeschaltet haben.

# <span id="page-10-2"></span>**Konfiguration**

Es sollten bereits einige LED am Modul angeschlossen sein, um die Einstellungen sofort zu verfolgen. Verbinden sie das Steuermodul mit einem Windows PC. Warten sie einige Zeit, bis Windows den passenden Treiber aktiviert hat.

Die Konfiguration erfolgt mit einem kleinen Windows Programm. Download hier: [doku.railware.de/dl777.](http://doku.railware.de/dl777) Laden, installieren und starten sie das Programm.

#### <span id="page-10-1"></span>**Schnellstart**

- · Die Anzahl der angeschlossenen LED grob einstellen.
- · Auswählen, ob wenig oder viel Häuser angeschaltet werden sollen. Verwendet man pro Haus nur wenige oder eine LED, wird die LED Menge "viele" sein. Bei mehreren LED eher "weniger".
- · Den zufällig genutzten Helligkeitsbereich verändern. Zum Beispiel sind Werte von 10 bis 30% für dunkle und 50 bis 100% für sehr helle Anlagen geeignet.
- · Die drei Farbtöne der zufällig gewählten Hauslichter einstellen.
- · Einstellen, ob das System beim Einschalten automatisch starten oder mit zuätzlichen Tastern gestartet oder beendet werden soll.
- · Die Sichtbarkeit verschiedener Effekte einstellen. Dies sind Kamin oder Feuer, TV Gerät, Solarium oder Erotikzimmer.
- · Einige Effekte auf feste LED einstellen. Dies ist zum Beispiel bei Krippen oder Architekturmodellen sinnvoll, um Feuer, Kamin oder TV Gerät an feste Plätze zu verlegen. Angegeben wird die Position in der LED Kette.

Bewegen sie die Maus über die Eingabefelder, wird eine passende kurze Hilfe angezeigt.

Zum Speichern die Programmiertaste betätigen. Die Einstellungen werden dauerhaft im Steuermodul gespeichert. Sie können die Anzahl der LED höher setzen als wirklich vorhanden sind. Möglicherweise entsteht für sie ein besserer Gesamteindruck. Beachten sie auch die Zusatzinfos im Railware Wiki.

### <span id="page-10-0"></span>**Alle detaillierten Einstellungen**

#### **Reiter Grundeinstellung:**

#### **Max Anzahl LED**

Legt die maximale Zahl von LED (Adressen) fest, die der Baustein steuern soll. Einstellbar in Bereichen von 20. Wählen sie die nächsthöhere Menge aus. Am besten die Menge, die es im Endausbau sein sollen.

#### **Menge**

Ungefähre Anzahl der aktiven Lichter. Bei der Einstellung "Normal" sind es etwa 50% der eingestellten Maximalzahl. Ansonsten 20 bis 30% mehr oder weniger.

#### **Helligkeit von / Helligkeit bis**

Legt die minimale und maximale Helligkeit der Lichter in Prozent fest. In diesem Bereich wird eine zufällige Helligkeit gewählt. Der Prozentsatz wird zu einer Stufe von 1 bis 255 umgerechnet. Gilt für Hauslichter, aber nicht für Straßenbeleuchtung, die eine eigene Helligkeitseinstellung hat oder Relais.

#### **Startmode**

Legt fest, was nach dem Einschalten des Moduls passiert. Bei "Autostart" wird die autarke Funktionsweise aktiviert, die dann mit der Nacht beginnt und Lichter wie eingestellt anlaufen. Im "Light@Night" Modus bleibt das Modul passiv und wartet auf Befehle von der Light@Night Software. Das geschieht auch wenn das Modul im "Autostart" Modus ist.

#### **Reiter Effekte:**

Hier kann angegeben werden, welche zusätzlich zur Haus- und Straßenbeleuchtung möglichen Lichteffekte aktiv sein sollen.

#### **Effekte**

Dies sind "Fernseher/TV", "Kamin / Feuer", "Solarium", "Party" sowie "Erotikzimmer" und die Option, ob dort "Fotos" gemacht werden sollen.

#### **Reiter Adressen:**

Optional kann hier für die möglichen Lichteffekte eine feste Adresse eingegeben werden. Es gilt nur für die Effekte, die auf dem Reiter "Effekte" aktiviert sind.

#### **Reiter Farbtöne:**

Hier gibt es 3 einstellbare Profile mit verschiedenen Werten für den Farbton, die Farbsättigung und die Helligkeit von Hauslichtern. Damit wird die Farbstimmung der Hauslichter festgelegt. Wird eine Änderung eines Profils vorgenommen, ist dies sofort auf den ersten 20 LED zu sehen. Im Betrieb wird dann bei jedem Einschaltvorgang per Zufall eines dieser 3 Profile ausgewählt. Die Helligkeit reduziert sich dann auf die eingestellten Werte von "Helligkeit von" und "Helligkeit bis".

#### **Reiter Straßen:**

Dies sind die Einstellungen nur für Straßenlaternen oder andere einfarbige Lichter die nachts eingeschaltet sind.

#### **Adressen**

Eingabe von bis zu 8 Adressen für "Decoder 3" oder "Decoder 12" deren Ausgänge einzeln angesteuert werden. Jede Adresse ist bei der Eingabe durch ein , zu trennen. Leerzeichen sind nicht erlaubt. Es werden nur die ersten 8 als gültig erkannte Adressen verwendet.

#### **Typ**

Beim Ein- und Ausschalten werden die Typen "Leuchtstofflampe" oder "Gaslaterne" simuliert.

#### **Helligkeit**

Es ist eine maximale Helligkeit von 10% bis 100% einstellbar.

#### **Reiter RGBWW / Relais:**

Hier befinden sich Einstellungen mit denen festgelegt wird, ob das Modul auf dem D-Bus einfache RGB- oder aufwändigere RGBWW-LED steuern soll.

#### **Adressen**

Hier erfolgt die Eingabe von bis zu 120 Adressen die als RGBWW-LED angesteuert werden. Das ist wichtig, weil diese LED ein zusätzliches Byte für sich benötigen. Jede Adresse ist bei der Eingabe durch ein , zu trennen. Leerzeichen sind nicht erlaubt. Es werden nur 120 als gültig erkannte Adressen verwendet. Um die Eingabe auf Grund der Adressmenge zu vereinfachen, können Wertebereiche angegeben werden, die mit .. zu trennen sind. Ein Beispiel ist 10,11,12,21..30,40 oder, wenn alle LED vom Typ RGBWW sind, 1.120

#### **Relais Adressen 1**

Eingabe von bis zu 5 Adressen für "RGB"-Relais Decoder dessen Ausgang einzeln angesteuert wird. Jede Adresse ist bei der Eingabe durch ein , zu trennen. Leerzeichen sind nicht erlaubt. Es werden nur die ersten 5 als gültig erkannte Adressen verwendet.

#### **~Sekunden**

Angabe einer ungefähren Einschaltzeit für Relais in 'Adressen 1'. Sie kann um -30% und + 50% abweichen. Die Pausenzeiten werden zufällig gewählt.

#### **Relais Adressen 2**

Eingabe von bis zu 5 Adressen für "RGB"-Relais Decoder dessen Ausgang einzeln angesteuert wird. Jede Adresse ist bei der Eingabe durch ein , zu trennen. Leerzeichen sind nicht erlaubt. Es werden nur die ersten 5 als gültig erkannte Adressen verwendet.

#### **Sekunden**

Angabe einer Einschaltzeit für Relais in 'Adressen 2'. Sie sollte möglichst eingehalten werden, kann aber intern bedingt abweichen. Die Pausenzeiten werden zufällig gewählt.

#### **Aktiv**

Die Gruppe der 'Adressen 2' haben als Besonderheit die Einschränkung auf Einschaltvorgänge "Nur am Tag" oder "Nur Nachts". Diese Einschränkung ist z.B. für Windräder, Windmühlen, Wasserräder, Sägewerke oder Anderes geeignet.

#### **Reiter Testen:**

Hier können alle angeschlossenen LED und Decoder mit ihren einzelnen Ausgängen getestet werden. Man sieht so auch die einzelnen Farben einer RGB- oder RGBWW-LED. Vorsicht beim "RGB"-Relais: es braucht alle drei Ausgänge um sauber zu schalten; dieser Testmodus schaltet davon immer nur Einen.

#### **Helligkeit**

Geben sie die gewünschte Helligkeit für diesen Testmodus als Zahl von 10 bis 255 ein.

#### **4 Schalter**

Hier erfolgt das Weiterschalten auf andere Ausgänge. Man kann jeweils 1 oder 10 Schritte nach oben oder unten gehen. Der angezeigte Ausgang ist hier bis 480, was 120 RGBWW-LED mit 4 einzelnen LED entspricht.

### <span id="page-14-0"></span>**Beispiele für die Adressierung der LED und Decoder**

Jede LED oder Decoder verbraucht 1 Adresse, der "Decoder 12" verwendet 4 Adressen. Alle RGB- und RGBWW LED haben 16 Millionen Farbtöne und 255 Helligkeiten. Alle anderen Decoder verwenden einfarbige Leuchtmittel mit 255 Helligkeiten. Das "RGB"-Relais Modul schaltet 1 Relais.

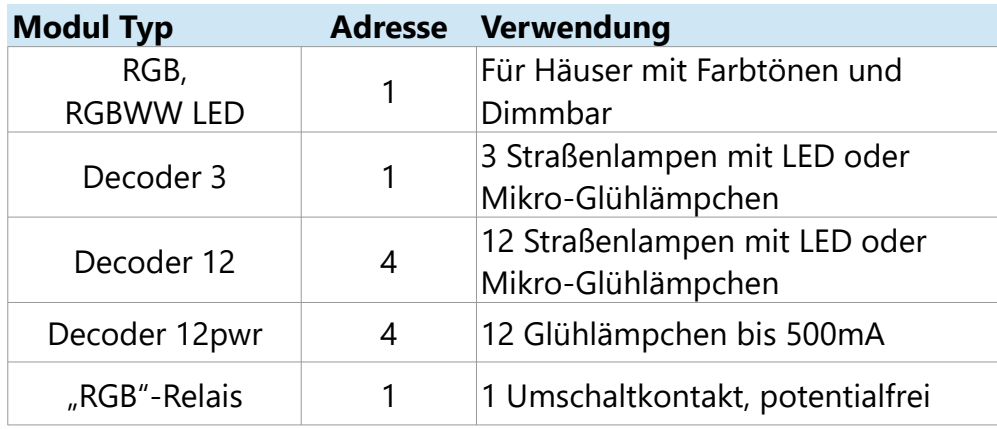

Auf dem D-Bus sind die LED und Module in einer Kette angeschlossen. Die erste LED direkt nach dem Light@Night Easy Steuermodul hat also die Adresse 1. Hier folgt zwei Beispiele, das dies verdeutlichen sollen.

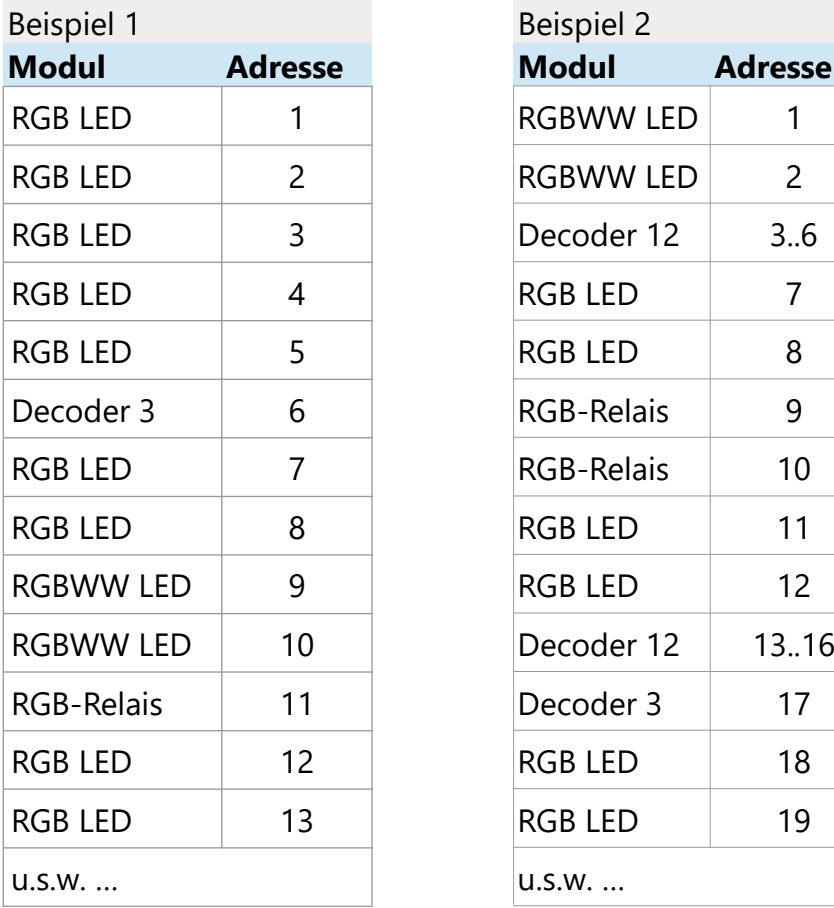

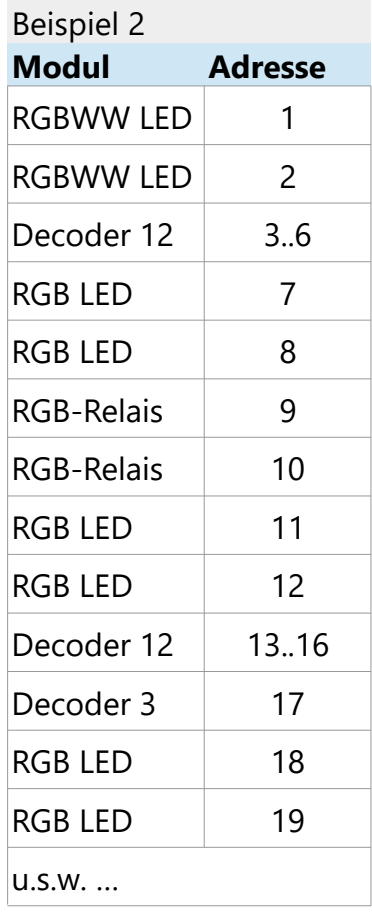

# <span id="page-15-1"></span>**Start und Stopp mit Taster**

Mit der Standardkonfiguration startet das Modul mit dem Einstecken des Netzgerätes. Um die Steuerung manuell zu beeinflussen, lassen sich zwei Taster anschließen, mit denen man den Abend oder Morgen starten kann. Die Umschaltung erfolgt langsam. Mit dem Abend werden langsam immer mehr Häuser beleuchtet und mit dem Morgen langsam immer weniger - bis alles aus ist. Taster müssen mindestens ½ Sekunde gedrückt werden.

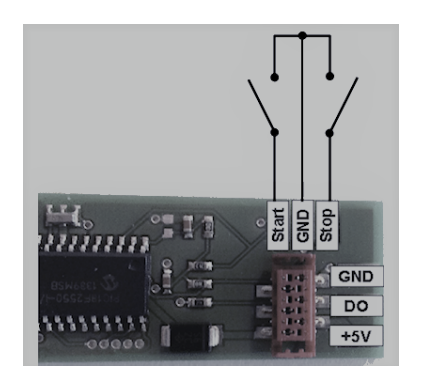

Werden beide Taster für mehrere Sekunden gedrückt, wird das Modul zurückgesetzt und ein schnelles Lauflicht ausgegeben.

# <span id="page-15-0"></span>**Straßenlaternen**

An das optionale Modul "Decoder 3" können jeweils 3 LED Straßenlaternen angeschlossen (z.B. von Viessmann) und mit dem Bussystem verbunden werden. Bis zu 8 LED-Module sind möglich und ergeben maximal 15 Straßenlaternen. Mit dem Konfigurationsprogramm werden die Adresse der Module festgelegt. Außer dem Lampentyp (Leuchtstofflampen oder Gaslaternen) ist die gewünschte Helligkeit einstellbar. Das LED-Modul ist für normale, einfarbige LED oder Mikro-Glühlämpchen geeignet. Bei LED kann der Vorwiderstand entfernt werden.

Der "Decoder 12" arbeitet wie der "Decoder 3", hat jedoch 12 Ausgänge und belegt 4 Adressen.

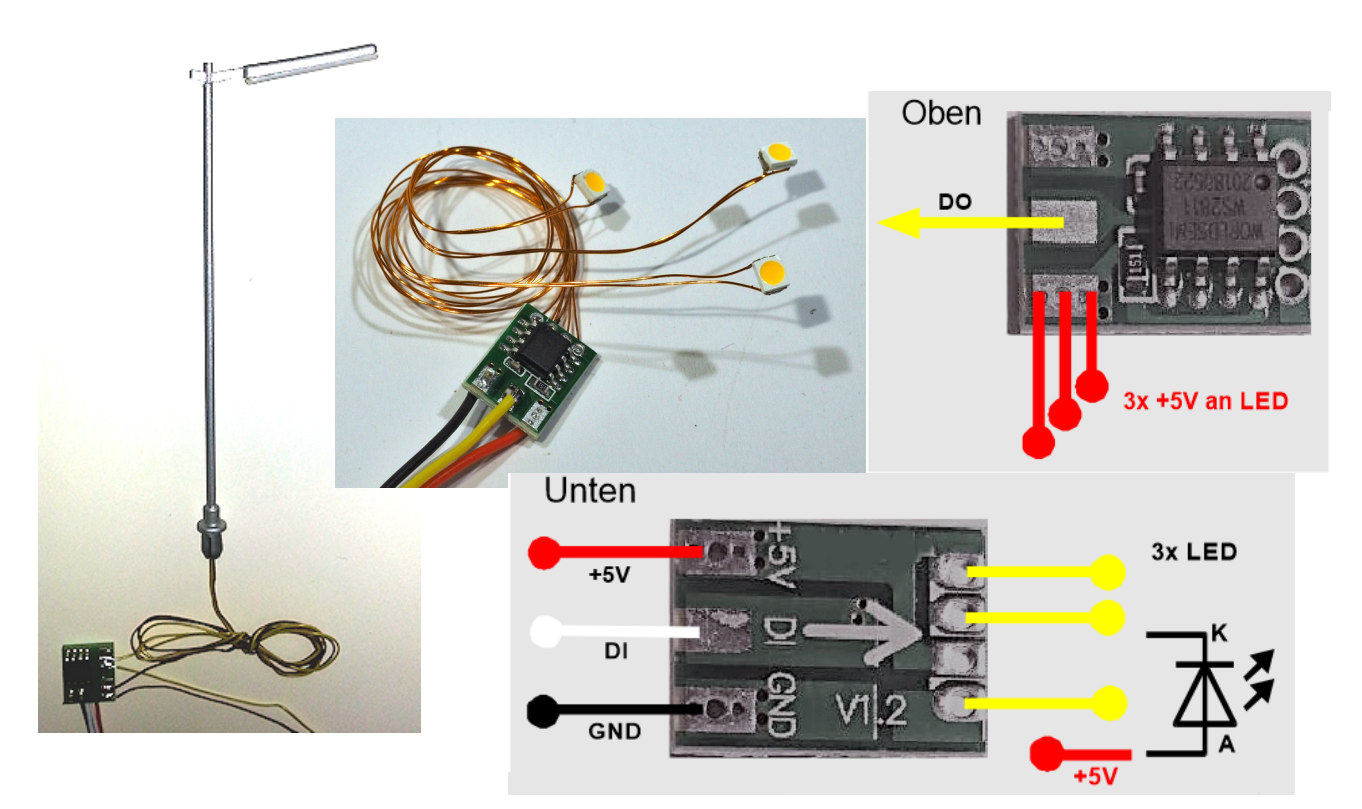

# <span id="page-16-1"></span>**Das Netzgerät**

Bitte nutzen sie bevorzugt das mitgelieferte Netzgerät. Bei der aktiven Verteilerplatine wird ein weiteres USB-Netzgerät geliefert. Es ist jedes handelsübliche USB-Netzgerät verwendbar. Bitte beachten Sie, dass es auch als "Netzgerät" deklariert ist und nicht als "Ladegerät".

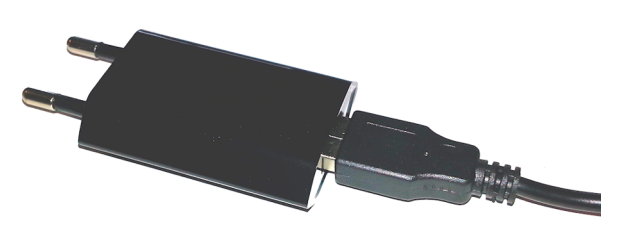

# <span id="page-16-0"></span>**Zusatznetzgerät ab 60 LED**

Bei Verwendung von mehr als 60 LED kann der PC nicht genügend Leistung bringen. Schlimmer noch: der USB-Port kann sich zerstören. Diese Skizze zeigt, wie sie die weiteren 60 LED mit Strom versorgen. Wichtig ist, dass die +5 Volt Leitung vom LN-Easy Modul **nicht** mit dem weiteren Netzteil verbunden wird.

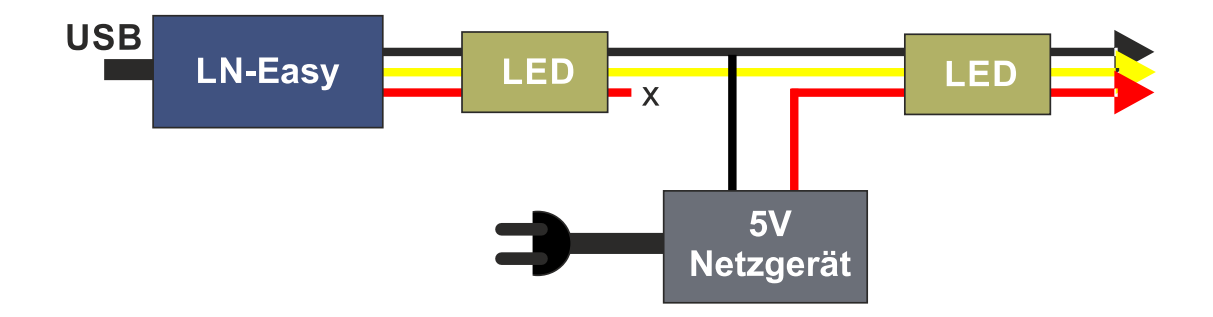

Wird von vornherein ein stärkeres Netzteil verwendet, etwa 2 bis 3 Ampere Stromstärke, können alle LED damit versorgt werden. Entweder ist es ein USB-Netzteil und versorgt auch das LN-Easy Modul oder die oben gezeigte Einspeisung befindet sich zwischen LN-Easy und der ersten LED.

Die Netzteile auf den Fotos sind Beispiele für 5 Volt Netzgeräte mit ca. 2 Ampere Stromstärke. Sie sind in ähnlicher Bauform auch bei uns im Shop erhältlich.

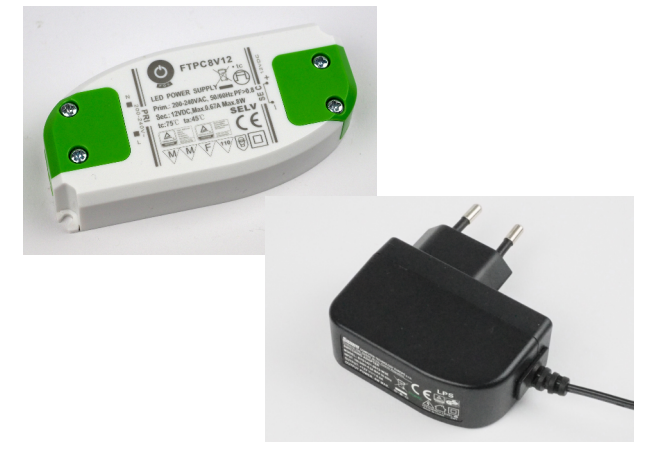

### <span id="page-17-2"></span>**Powerbank**

Das Easy Steuermodul ist ohne Netzanschluss nutzbar, wenn zur Stromversorgung eine so genannte Powerbank oder ein Powermodul verwendet wird. Dabei handelt es sich um Akkus zur zusätzlichen Versorgung von Smartphones oder Tablets. Je nach Anzahl des Akkus, der LED und der Konfiguration reicht die Kapazität für 2 bis 10 Stunden. Diese Betriebsart eignet sich besonders für kleine Dioramen.

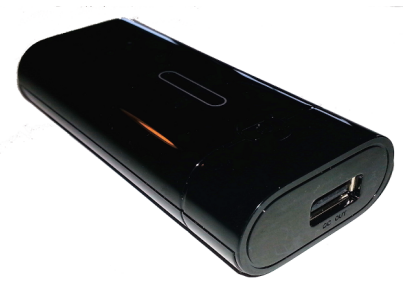

### <span id="page-17-1"></span>**Technische Daten**

- · Bis zu 120 RGB oder RGBWW LED.
- · Bis 2 Meter Abstand zwischen LED, Steuermodul oder Verteilerplatine.
- · Bis 500 Meter gesamte Kabellänge.
- · Effekte: Fernsehgerät, Solarium, Feuer, Kamin, Party, Leuchtstofflampe, Hauslicht, Erotikzimmer. Viele weitere über Steuerung mit Light@Night Software.
- · Bis 24 einzelne Straßenlaternen mit Zusatzdecoder.
	- Effekte: Leuchtstofflampen oder Gaslaternen.
- Bis 10 Relais Module ("RGB"-Relais) in 2 Gruppen mit getrennten Einstellungen.
- · "Echte" Zufälle beim Schalten.
- · Für LED Typ "WS2812B" und kompatible geeignet.
- · Unterstützt: 10x RGB-Relais, Decoder 3 oder Decoder 12 für 24 Straßenlaternen.
- · USB Netzgerät 100-240V. Sekundär 5V/1A.

### <span id="page-17-0"></span>**Lieferumfang**

- · USB Steuermodul
- · Mini-USB Kabel
- · USB Netzgerät
- Anleitung
- · Nur im Startset: LED Streifen mit 60 RGB LED zum Trennen

**Höhere oder höchste Ansprüche? Dann beachten sie die Informationen zur neuen Light@Night Software 4.3 oder 5, der neuen Zentraluhr und unseren DC-Light Master Steuergeräten. Weitere Produkte in Vorbereitung!**

### <span id="page-18-0"></span>**Bestimmungsgemäßer Gebrauch**

[Light@Night](mailto:Light@Night) Easy ist kein Spielzeug. Nicht für Kinder unter 14 Jahren geeignet. Darf nur in trockenen Innenräumen genutzt werden. Gesetzliche Bestimmungen eingehalten: WEEE, RoHS, EU. Registriert durch Railware: ElektroG, AbfallG, CE konformität bestätigt. Darf nicht mit anderen technischen Systemen verbunden werden. Stromversorgung: Erstinverkehrbringung und Zulassung durch Goobay. Entspricht Schutzklasse II.

Railware, Andrea Hinz, Außener Str. 56, 66701 Beckingen.

### **Notizen:**